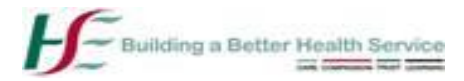

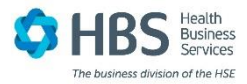

# **Midlands, Midwest and Northwest Payroll Regions**

# **How to register for HSE Online Payslips**

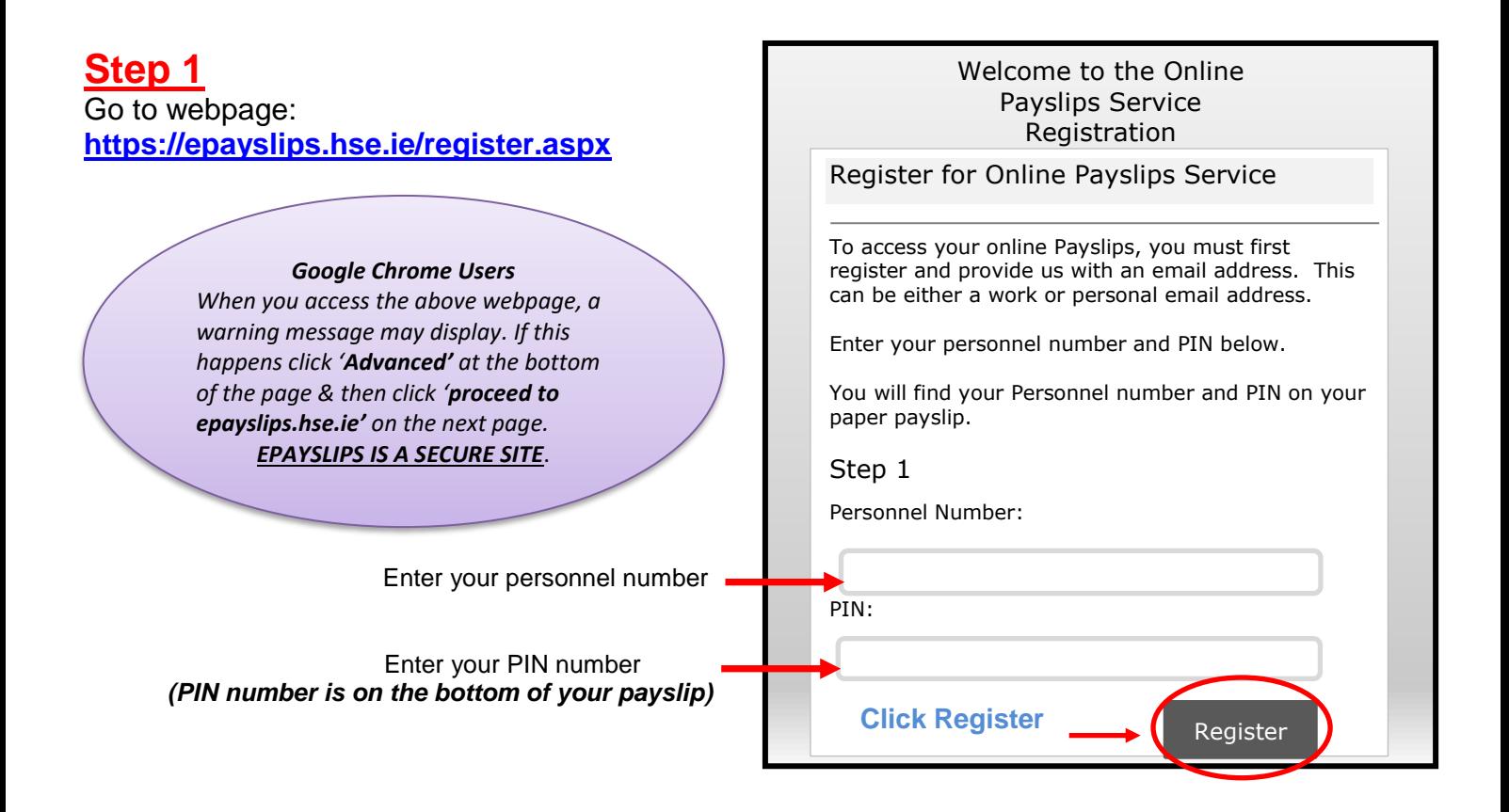

### **Step 2 Email address -** Enter a work or personal email address

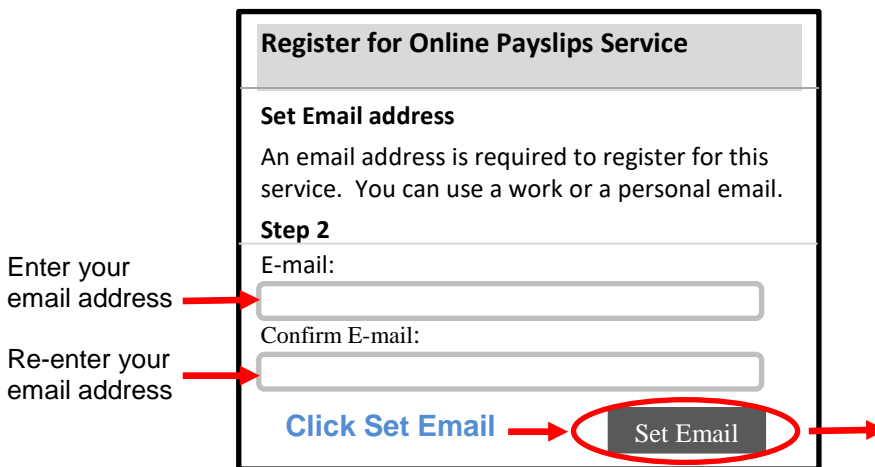

#### **Verification Mail Sent**

A verification email has been sent to you.

**Please check your inbox and complete the registration process by clicking on the link in the email.**

**Please note**, the email may take a few minutes to arrive – please be patient. You may now close this window.

### **Step 3** – **Check your email inbox for an activation email from epayslips@hse.ie**

(N.B. Check spam / junk folders as automated emails are often sent to these folders)

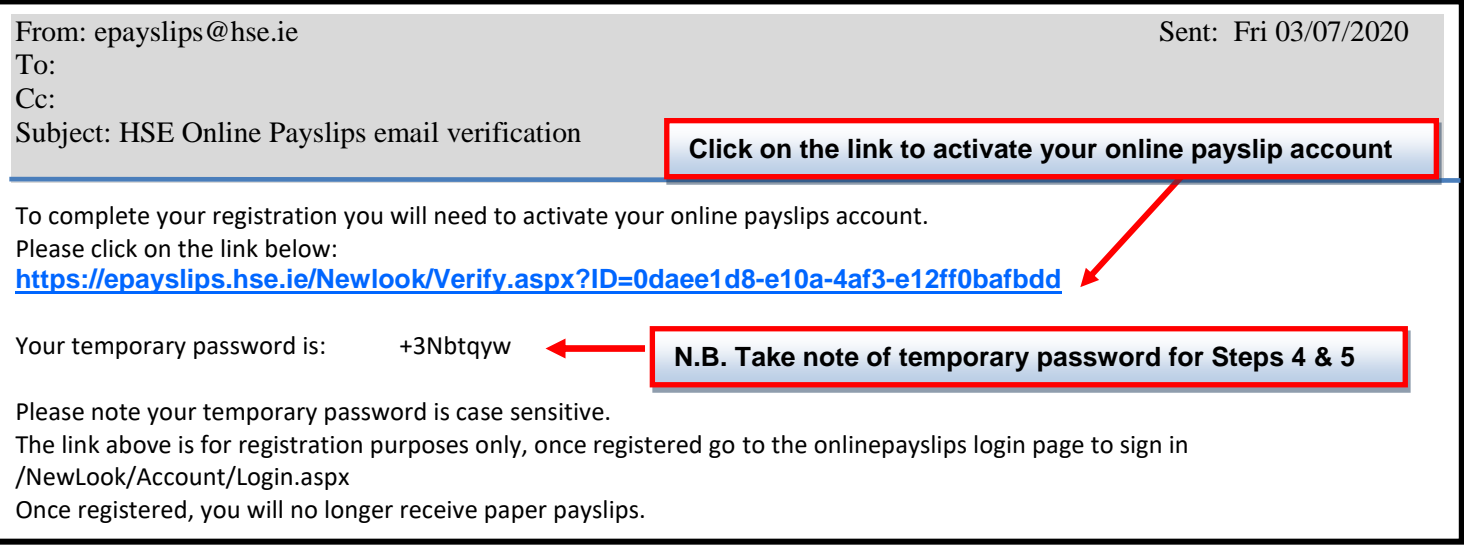

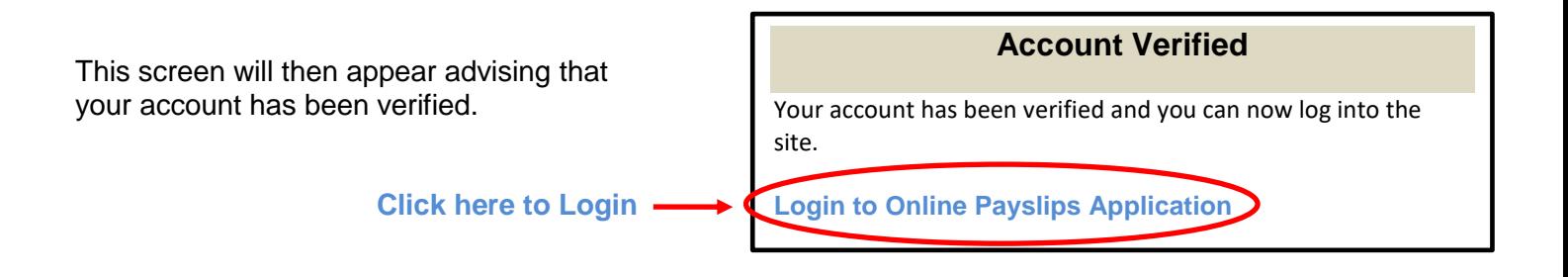

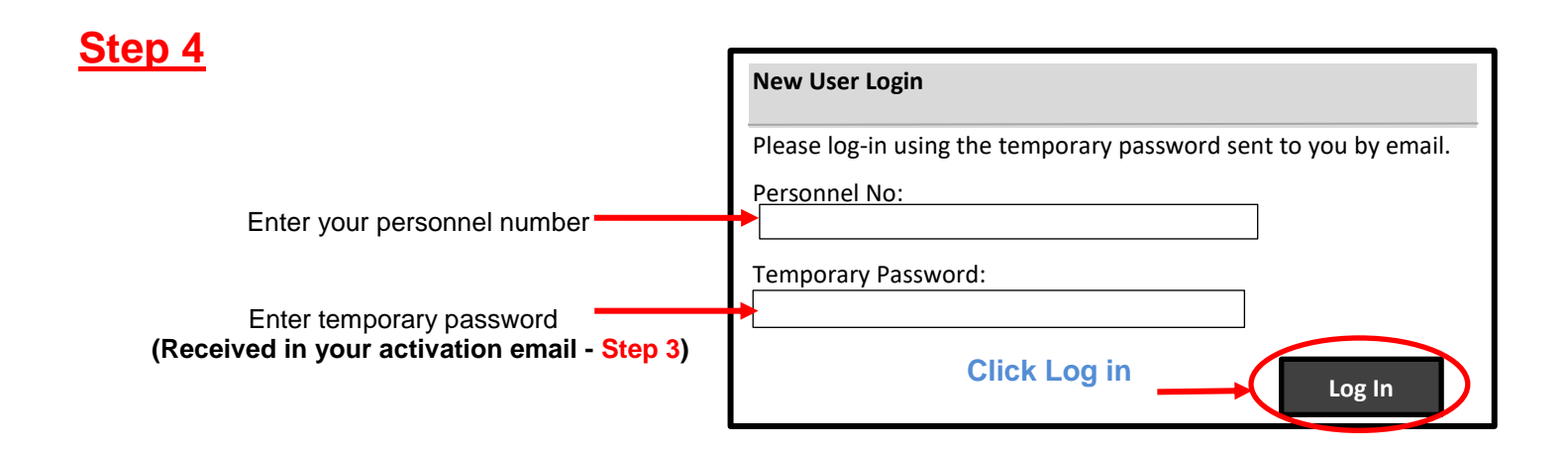

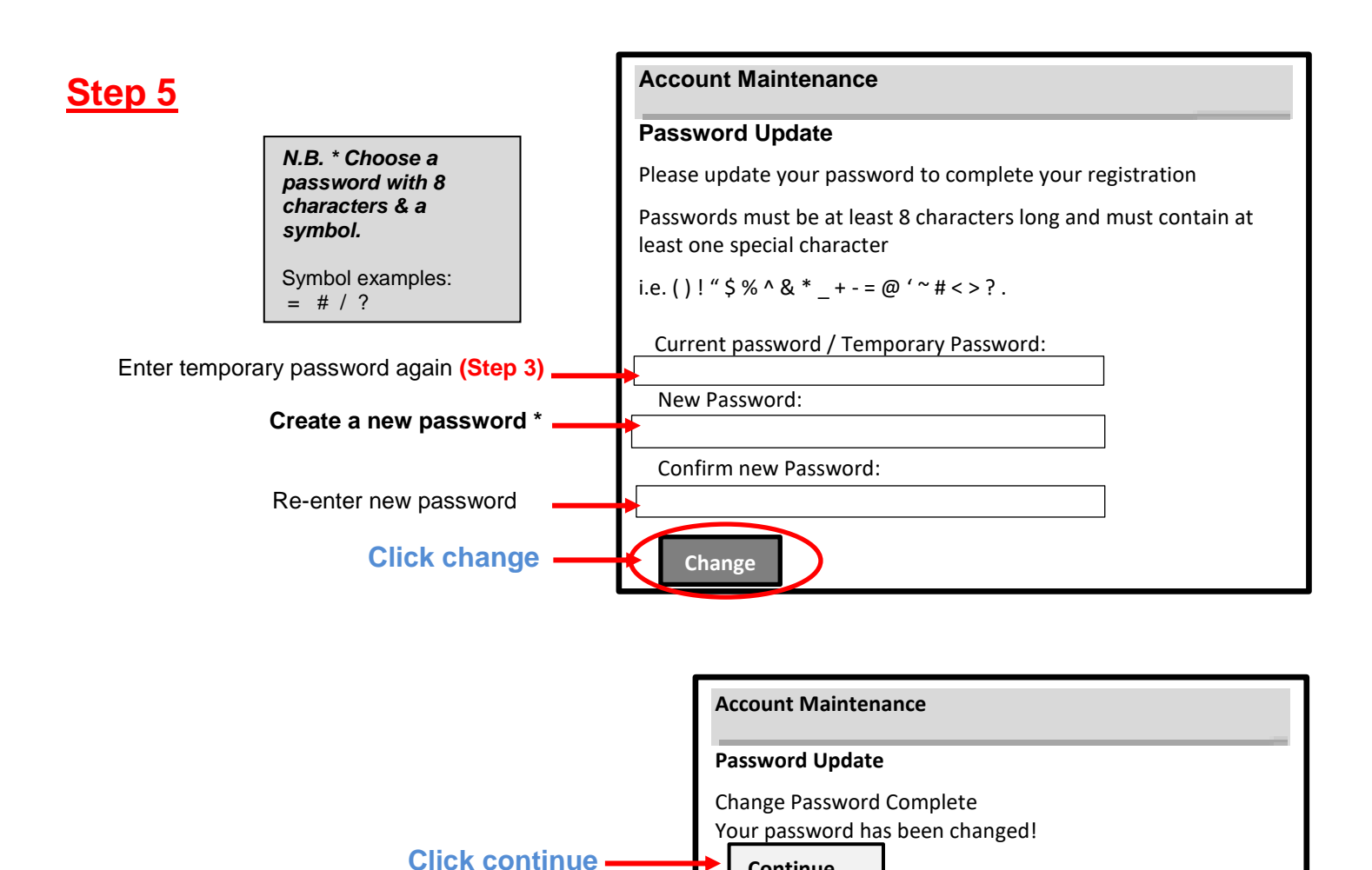

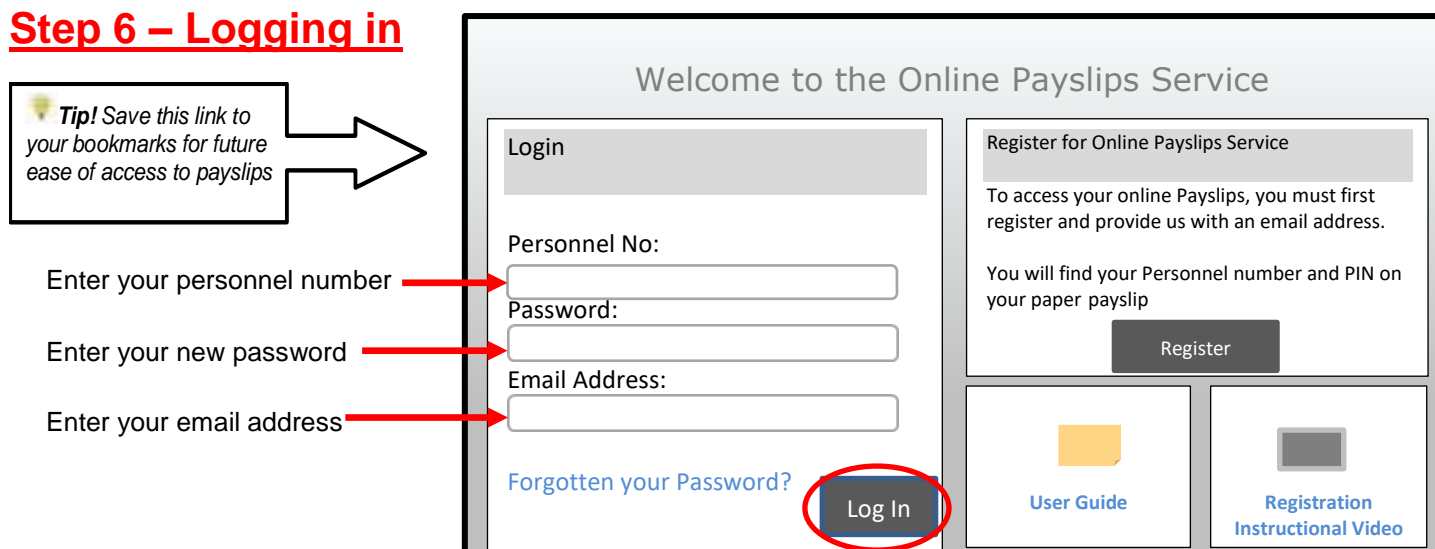

**Continue**